## Co znajdziesz w e-Urzędzie Skarbowym na **podatki.gov.pl**

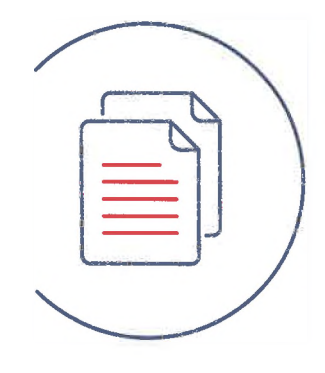

## **Dokumenty**

Dokumenty, które krok po kroku wypełnisz przy użyciu dostępnego kreatora

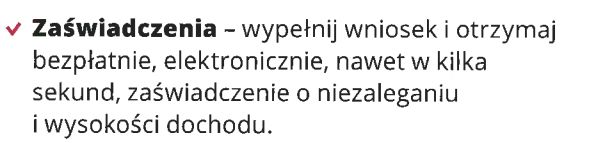

- *v* **Zgłoszenie ZAP-3**  aktualizuj swoje dane.
- *v* **Pismo ogólne**  wyślij pismo do urzędu w dowolnej sprawie.
- *v* **Wniosek o stwierdzenie nadpłaty**  wyślij wniosek i otrzymaj zwrot nadpłaconego podatku.
- v **Czynny żal**  złóż zawiadomienie o popełnieniu czynu zabronionego.
- v **Zawiadomienie ZAW-NR**  zgłoś zapłatę na inny rachunek niż w wykazie podatników VAT.
- **v Wniosek o zaliczenie nadpłaty lub zwrotu podatku na poczet innych zobowiązań**  wskaż należność, na którą urząd zaliczy ci nadpłatę lub zwrot.
- *v* **Wyjaśnienie przeznaczenia wpłaty złóż** wyjaśnienie i dyspozycję właściwego zaliczenia wpłaty.

v **Twój e-PIT** - złóż swoje zeznanie podatkowe PIT-28, PIT-36, PIT-37 lub PIT-38.

Usługi, które udostępniamy Ci w ramach e-Urzędu Skarbowego

**Usługi** 

- **v e-mikrofirma**  jako przedsiębiorca wystawiaj i zapisuj faktury krajowe, stwórz ewiencję VAT oraz generuj pliki JPK\_VAT i JPK\_FA.
- *v* **Mandaty**  znajdź nałożone na ciebie mandaty karne i je opłacaj.
- v **Płatności on-line**  opłacaj swoje należności, korzystaj z dostępu do historii płatności i informacji o ich statusie.
- **>/ Zwroty podatków**  sprawdzaj, bez wizyty w urzędzie, informacje o zwrotach z PIT i VAT z ostatnich 2 lat kalendarzowych, dacie zwrotu, zaliczeniu nadpłaty lub zwrotu na inne zobowiązania, sposobie zwrotu i kwocie naliczonej opłaty.

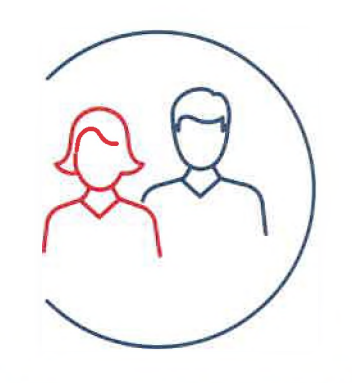

## **Pełnomocnictwa**

Informacje dla pełnomocników i mocodawców

- **v Pełnomocnictwa ogólne**  składaj dokumenty w imieniu mocodawcy (za inne osoby oraz podmioty), bez konieczności pamiętania ich danych identyfikacyjnych i adresowych.
- **v Pełnomocnictwa do podpisywania deklaracji wysyłanych za pośrednictwem środków komunikacji elektronicznej (UPL-1 /OPL-1)** - wyślij wniosek o ustanowienie, aktualizację lub odwołanie pełnomocnictwa.
- v **Moi pełnomocnicy**  znajdź i zweryfikuj udzielone pełnomocnictwa oraz dane pełnomocników.
- v **Moi mocodawcy**  znajdź i zweryfikuj pełnomocnictwa i swoich mocodawców.

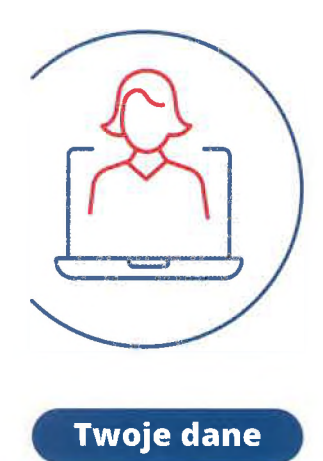

Informacje o Twoich danych, Twojej działalności i spółkach

- *v* **Twoje dane**  dane, którymi dysponuje Krajowa Administracja Skarbowa: imię i nazwisko, PESEL, NIP, adres zamieszkania, dane kontaktowe, rachunek bankowy. Zweryfikuj poprawność danych lub zaktualizuj swoje dane.
- *v* **Twoja działalność**  dane związane z prowadzoną działalnością gospodarczą: nazwa firmy, REGON, kod PKD.
- v **Twoje spółki**  dane związane z prowadzonymi spółkami: nazwa spółki, REGON, wspólnicy.
- *v* **Mikrorachunek podatkowy**  wygeneruj indywidualny rachunek podatkowy dla PIT, CIT, VAT.

Wejdź na podatki.gov.pl i zaloguj się do **e-Urzędu Skarbowego**

Dostępne są 3 sposoby logowania:

- **1. Login.gov.pl** Profil zaufany, e-dowód i bankowość elektroniczna.
- **2. Aplikacja mObywatel**  Aplikacja mobilna do logowania.
- **3. Dane autoryzujące**  PESEL lub NIP i kwoty przychodu (otrzymujesz dostęp tylko do swoich danych i usługi Twój e-PIT. Pozostałe usługi e-Urzędu Skarbowego będą niedostępne).

**Wyraź zgodę na e-korespondencję w e-Urzędzie Skarbowym i odbieraj potrzebne dokumenty, w tym zaświadczenia nie wychodząc z domu. Szybko i wygodnie.**

Wciąż dodajemy kolejne usługi w serwisie e-Urząd Skarbowy. Śledź na bieżąco.

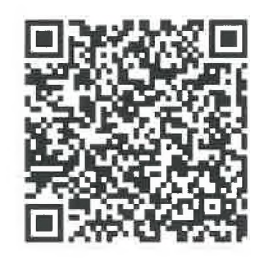

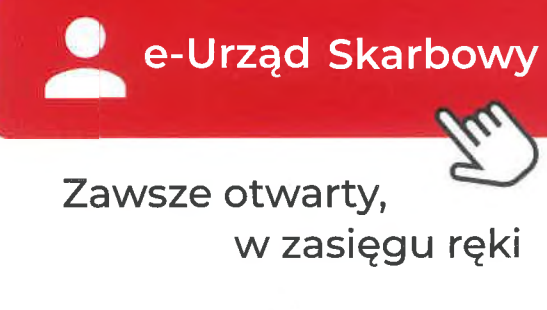

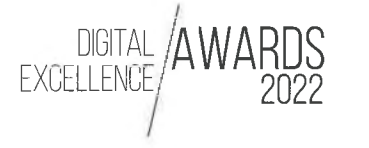

Nagroda w kategorii Digital Strategie Perspective

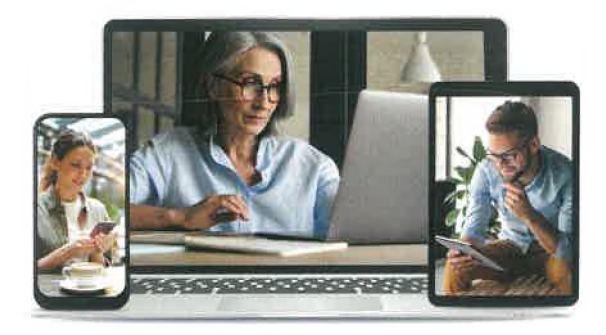

## **Załatwiaj sprawy online bez wychodzenia z domu, na dowolnym urządzeniu, 24/7**

Serwis dostępny w 3 językach: Service available in 3 languages: Послуга доступна на 3-х мовах:

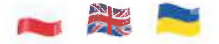

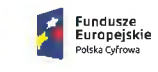

Rzeczpospolita Polska

Unia Europejska Europeiski Fundus Rozwoju Regionalnego

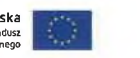

Ministerstwo Finansów

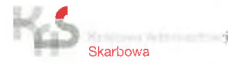

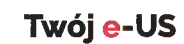